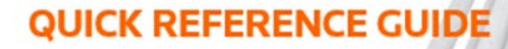

## How to share a bundle securely

You can share a bundle in the system via the **Secure Sharing** feature. This feature is helpful when you want to share a bundle with others who have not been invited directly to a case or do not have an account. Secure Sharing is a way to send the bundle to an email address and protect it with a code word.

- 1. To begin, access **Bundles** from the bundle tab on the Case Home page.
- 2. Select the **Download** button next to the bundle you want to share.

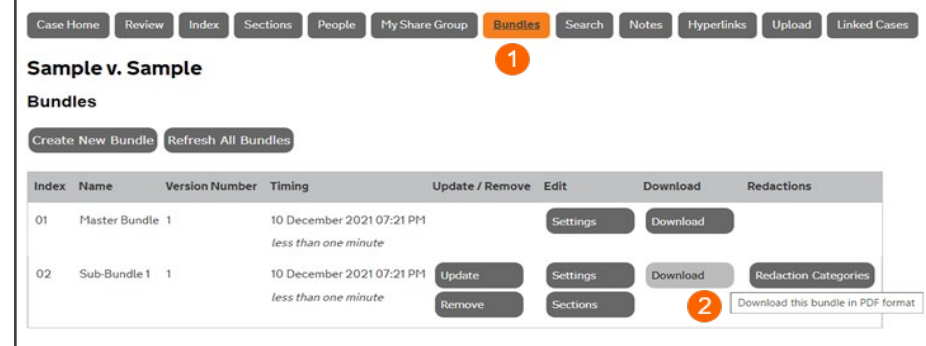

3. Select Secure Sharing.

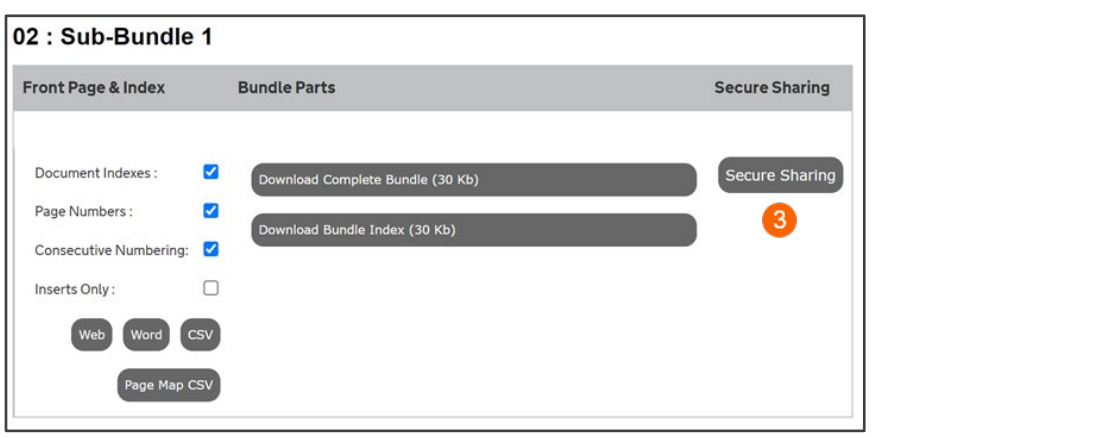

- 4. Enter the email address.
- 5. For increased security, add a Code Word. Communicate this password separately through email or phone.
- 6. Select the Securely Share FULL **Bundle** button to send the bundle to the recipient.

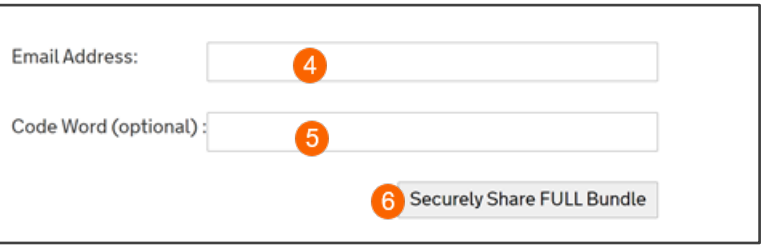

The recipient will receive two emails, each with instructions and a link. When the recipient clicks both links, they will be given access to download the bundle. The recipient is granted a 72-hour window to access and download the bundle to their device. The 72-hour window starts from the moment the emails are sent. The links can only be used once; however, you can send a new email to the same user.

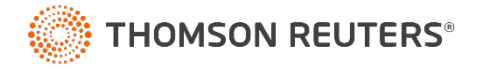